Espace pédagogique de l'académie de Poitiers > Mathématiques-Sciences > Enseigner > Outils numériques > Logiciels et applications

[https://ww2.ac-poitiers.fr/math\\_sp/spip.php?article766](https://ww2.ac-poitiers.fr/math_sp/spip.php?article766) - Auteur : Frank Musseau

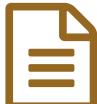

Kahoot publié le 07/04/2017 Kahoot

*Descriptif :*

Une application de QCM complète et ludique.

*Sommaire :*

- Principe
- Fonctionnement
- Utilisations
- Expériences
- Liens

## ● Principe

Dans la veine des Plickers ou PingPong, Kahoot est une application de QCM mais elle se distingue par des cotés pratiques et ludiques très actuels.

● Fonctionnement

### Accès à Kahoot

Contrairement à beaucoup d'applications de QCM, Kahoot se décompose en deux parties :

• Un site <https://kahoot.it/#/> $\mathbb{Z}^n$  ou une application [Androïd](https://play.google.com/store/apps/details?id=no.mobitroll.kahoot.android&hl=fr)  $\mathbb{Z}^n$  et [IOS](https://itunes.apple.com/fr/app/kahoot/id1131203560?mt=8)  $\mathbb{Z}^n$  pour répondre.

Pour participer, pas besoin de compte et l'interface de participation est très dépouillée :

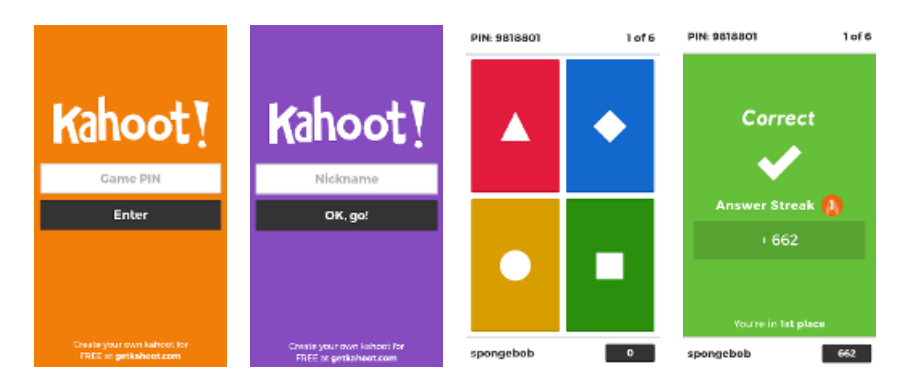

Après inscription (numéro du questionnaire et nom), vous pouvez répondre, quatre choix maximum, et visualiser vos résultats.

Voila la grosse différence avec les autres applications, vous pouvez marquer des points en fonction de vos réponses et de votre rapidité.

 $\bullet$  Un site <https://getkahoot.com/> $\mathbb{Z}^{\bullet}$  pour construire les questionnaires.

Après avoir créé votre compte gratuit, vous avez accès à une interface assez intuitive et complète :

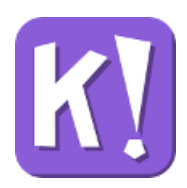

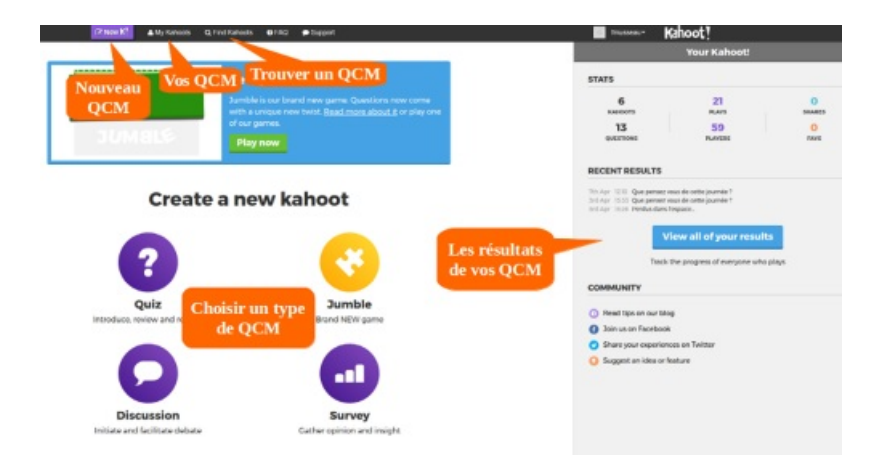

Avant de créer un questionnaire, vous pouvez en choisir le type en fonction de l'activité et pour chaque question le temps, l'attribution de points, une image ou une vidéo. Vous avez également le choix du nombre de bonnes réponses.

Une fois votre QCM prêt, un bouton (preview) permet de le tester avec à gauche ce que vous projetterez et à droite l'interface de réponse des élèves :

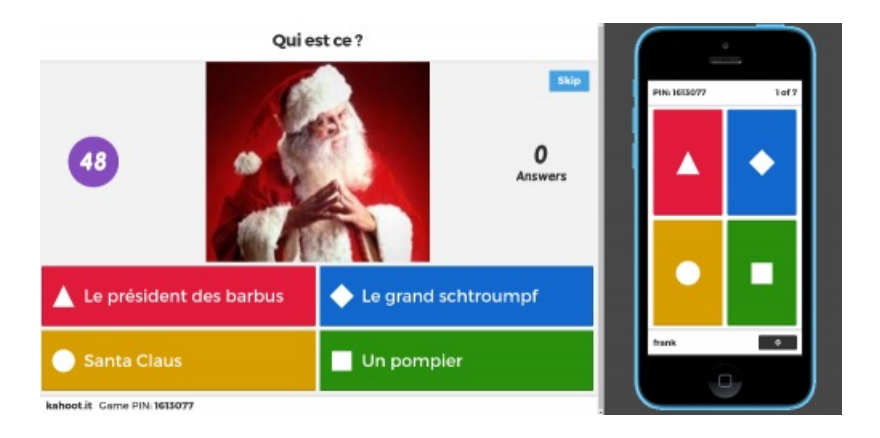

Si vous optez pour un QCM avec des points, les scores de vos élèves apparaissent à la fin de chaque question. A l'issue de votre questionnaire, vous pouvez exporter les résultats sous format tableur.

# Partage et recherche

Vos questionnaires ainsi que leurs résultats sont stockés sur le serveur Kahoot et vous pouvez les partager avec un utilisateur en particulier ou en les rendant publics.

Les autres utilisateurs pourront ainsi les dupliquer et les transformer. Vous trouverez une multitude d'exemples en utilisant la fonction "find Kahoots".

#### Utilisations

Comme toutes les applications de ce type, vous pouvez "faire des Kahoots" en introduction de notion, en bilan ou pendant une séance.

Toutefois, n'oubliez pas que le temps et les points paramétrables des questions engendrent forcément un esprit de compétition. Il faudra en tenir compte lors de votre activité ou ne pas utiliser ces deux options.

Matériellement, vous pouvez utiliser des ordinateurs mais les smartphones ou tablettes vous donnent plus de souplesse, en particulier lors de challenges en équipes (c'est possible aussi...) Dans ce cas, vous devrez prévoir un spot wifi ou utiliser la connexion des élèves.

#### **Expériences**

Intuitif dans son fonctionnement et surtout très ludique, Kahoot est très apprécié par les élèves. Le coté compétition, individuelle ou en équipe, apporte une émulation pédagogique bénéfique au groupe classe. La modernité des interfaces élève et enseignant en font un outil très performant.

La mutualisation des QCM permet également un grand choix d'activités que l'on peut adapter à souhait.

Du questionnaire de découverte, à la synthèse, en passant par des sondages, à chaque fois les réactions sont positives.

Très complet, Kahoot est une bonne alternative pour les QCM, à condition d'avoir le matériel adéquate.

## **C** Liens

- [Kahoot](https://getkahoot.com/) Site pour créer des QCM C'
- $\blacktriangleright$  Kahoot Site pour [participer](https://kahoot.it/#/)  $\mathbb{Z}^n$
- Kahoot [Application](https://play.google.com/store/apps/details?id=no.mobitroll.kahoot.android&hl=fr) Androïd  $\mathbb{Z}$
- ▶ Kahoot [Application](https://itunes.apple.com/fr/app/kahoot/id1131203560?mt=8) IOS C

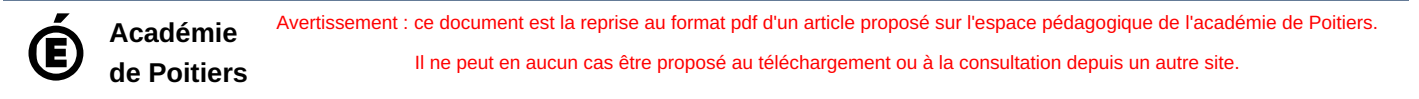